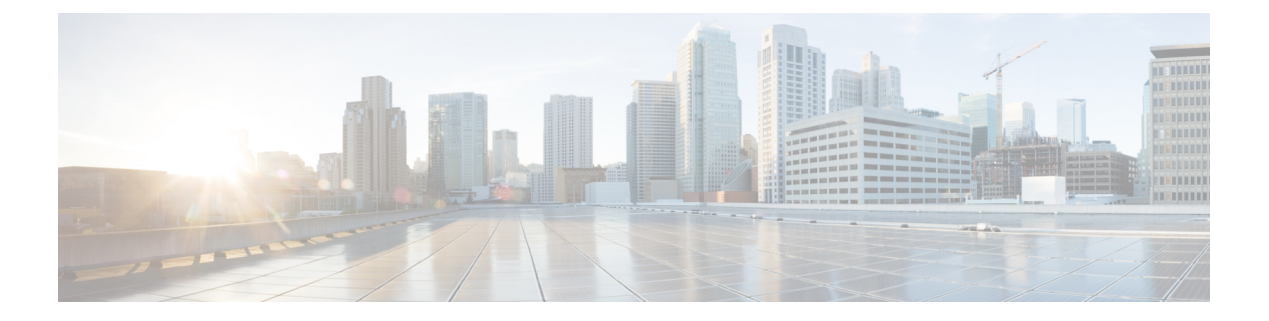

# 呼叫

- [通过呼叫进行协作](#page-0-0), 第1页
- [发出呼叫](#page-0-1), 第1页
- [应答呼叫](#page-1-0), 第2页
- [来电振铃静音](#page-1-1), 第2页
- [调节通话音量](#page-2-0), 第3页
- [将音频静音](#page-2-1), 第3页
- [保留呼叫](#page-2-2), 第3页
- [在活动呼叫与已保留呼叫之间切换](#page-3-0), 第4页

# <span id="page-0-0"></span>通过呼叫进行协作

使用呼叫。

为方便操作,呼叫历史记录中会保留最近的25个呼叫。呼叫还包括预测拨号,这是基于您的搜索生 成的建议的列表。

# <span id="page-0-1"></span>发出呼叫

您可以使用电话轻松致电同事或客户。

过程

- 步骤1点击呼叫
- 步骤 **2** 输入电话号码、姓名或者从最近呼叫列表中选择呼叫。

点击搜索或拨号以显示键盘。国际呼叫要求第一个字符必须为加号 (+)。点击 **.?123** 并选择 **+**,然后 输入电话号码。

步骤 **3** (可选) 输入人员的姓名,然后在目录中进行搜索。 此功能仅在管理员配置后才可用。

### 步骤 **4** 点击呼叫。

当该人员接听呼叫时,电话LED会亮起。计时器将显示通话时长。如果您使用,呼叫会显示在显示 屏上。

步骤 **5** 点击结束呼叫将完成呼叫。

#### 相关主题

[按键和硬件](cswb_b_cisco-webex-room-phone-user_chapter1.pdf#nameddest=unique_13) [主屏幕图标](cswb_b_cisco-webex-room-phone-user_chapter1.pdf#nameddest=unique_19)

### <span id="page-1-0"></span>应答呼叫

在振铃时接听电话并开始与其他人讨论。

当您接听电话时,电话 LED 会亮起。计时器将显示通话时长,并且呼叫会出现在显示屏上。

### 过程

执行下列操作之一:

- 轻触接听。
- 如果不想接听呼叫,点击拒绝。

#### 相关主题

[按键和硬件](cswb_b_cisco-webex-room-phone-user_chapter1.pdf#nameddest=unique_13) [主屏幕图标](cswb_b_cisco-webex-room-phone-user_chapter1.pdf#nameddest=unique_19)

# <span id="page-1-1"></span>来电振铃静音

如果您正忙并且不想被打扰,可以将来电振铃静音。下次通话时,铃声音量恢复正常。

÷.

### 过程

当您收到来电时,向下按音量一

#### 相关主题

[按键和硬件](cswb_b_cisco-webex-room-phone-user_chapter1.pdf#nameddest=unique_13) [主屏幕图标](cswb_b_cisco-webex-room-phone-user_chapter1.pdf#nameddest=unique_19)

### <span id="page-2-0"></span>调节通话音量

您可以在通话期间调整通话的音量,调大或调小声音。这既可以帮助您听到对方,也有助于对方听 到您。

当您调节通话音量时,不会调节铃声音量。

过程

按音量 - 中按键的左侧或右侧可调节通话音量。

#### 相关主题

[主屏幕图标](cswb_b_cisco-webex-room-phone-user_chapter1.pdf#nameddest=unique_19)

### <span id="page-2-1"></span>将音频静音

通话过程中,您可以将音频静音。这样,您可以听到其他人的声音,但对方听不到您的声音。 当您将音频静音时,LED 指示条将呈红色,且电话屏幕和连接的 HDMI 显示屏上会显示静音图标。

#### 过程

步骤1 按电话上的静音, 或扩展麦克风上的静音。

如果您按扩展麦克风上的静音,电话和所有麦克风都会静音。

步骤 **2** 再次按静音则会关闭静音功能。

#### 相关主题

[按键和硬件](cswb_b_cisco-webex-room-phone-user_chapter1.pdf#nameddest=unique_13) [主屏幕图标](cswb_b_cisco-webex-room-phone-user_chapter1.pdf#nameddest=unique_19)

### <span id="page-2-2"></span>保留呼叫

如果想要私下通话或进行第二个呼叫,请将呼叫置于保留状态。最多可以保留两个呼叫。 此功能仅在管理员配置后才可用。

#### 过程

步骤 **1** 点击保持通话。

步骤 **2** (可选) 点击呼叫以进行第二个呼叫。保留的呼叫会显示在电话屏幕顶部。

步骤 **3** 点击恢复可恢复保留的呼叫。

# <span id="page-3-0"></span>在活动呼叫与已保留呼叫之间切换

您可在活动呼叫与已保留呼叫之间轻松切换。保留的呼叫会显示在电话屏幕的顶部。 此功能仅在管理员配置后才可用。

过程

点击切换以切换到保留的呼叫。 活动呼叫将进入保留状态。

**4**

呼叫